#### **مقدمة**

الإلكترونية الذكية (الحد الأقصى تتبع باور بوينت) وحدة تحكم المسؤول الشمسية وحدة تحكم الشمسية الذكية مع وظيفة MPPT هذا التعرف التلقائي، شحن الذكية وظيفة التفريغ، ثلاث مراحل لحماية ظيفة شحن البطارية. فإنه يمكن زيادة ٪30 كفاءة ~ ٪60 من وظيفة. <u>RS232</u> دينا أيضا<u> الاتصالات</u> batteries.It التقليدية. وهو يدعم العديد من أنواع PWM تحكم

### **ميزات**

التقليدية. PWM طريقة الشحن، وكفاءة الذروة يصل إلى 99٪، وتوفير 30٪ الألواح الشمسية ~ 60٪ من تحكم 1. MPPT بطارية نظام التعرف التلقائي، يمكن للمستخدمين استخدامها في نظام مختلف مريح. V48 / V24 / V12DC 2.

.V100DC مساهمة الجهد حتى PV .3 أقصى

تهمة الجهد المستمر، تهمة العائمة، ويمكن حماية البطاريات أيضا. ،(MPPT (ثلاث مراحل تهمة: تهمة سريع 4.

الجهد (الطاقة الشمسية) وضع التحكم. PV.5 ثلاث خيار التفريغ: على وضع وتشغيل الوضع و

.6 يمكن للمستخدمين اختيار 4 أنواع من البطاريات القياسية الشائعة (حمض الرصاص المختومة، منفس، جل، البلى). أنواع أخرى من البطاريات يمكن تعريفها من قبل المستخدمين.

مساهمة PV .7، أنبوب الرقمية يمكن عرض الجهد البطارية والشحن الحالية. البرنامج يمكن عرض المعلمات مختلفة مثل رقم الطراز الجهد ونوع البطارية، والجهد البطارية، والشحن الحالية، القوة الشحن، حالة صالحة للعمل.

الاتصالات، يمكننا أن نقدم بروتوكول الاتصال أيضا، انها مريحة لإدارة التكامل المستخدم. 232RS 8.

.9 وحدة تحكم يمكن يتوازى ما لا نهاية.

يمكن أن تساعد العملاء على الموافقة غيرها من الشهادات. [a](http://http://www.solarcontroller-inverter.com/download/8.htm)pproved.Weوب<u>نفايات الشهادات</u> و £10. C الضمان .11 2 سنوات؛ 3 ~ 10 سنوات امتدت الخدمات التقنية.

### **المعلمات**

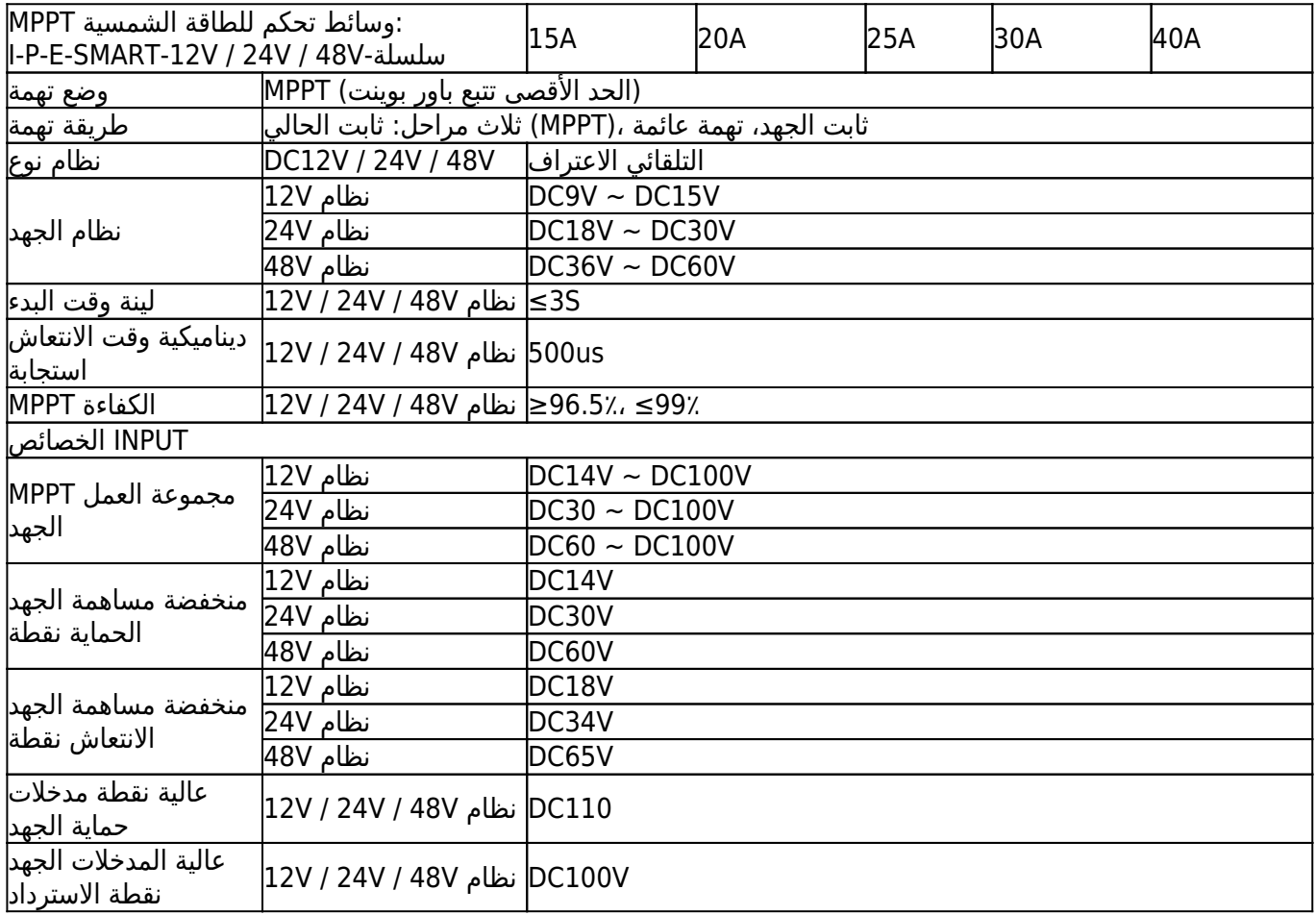

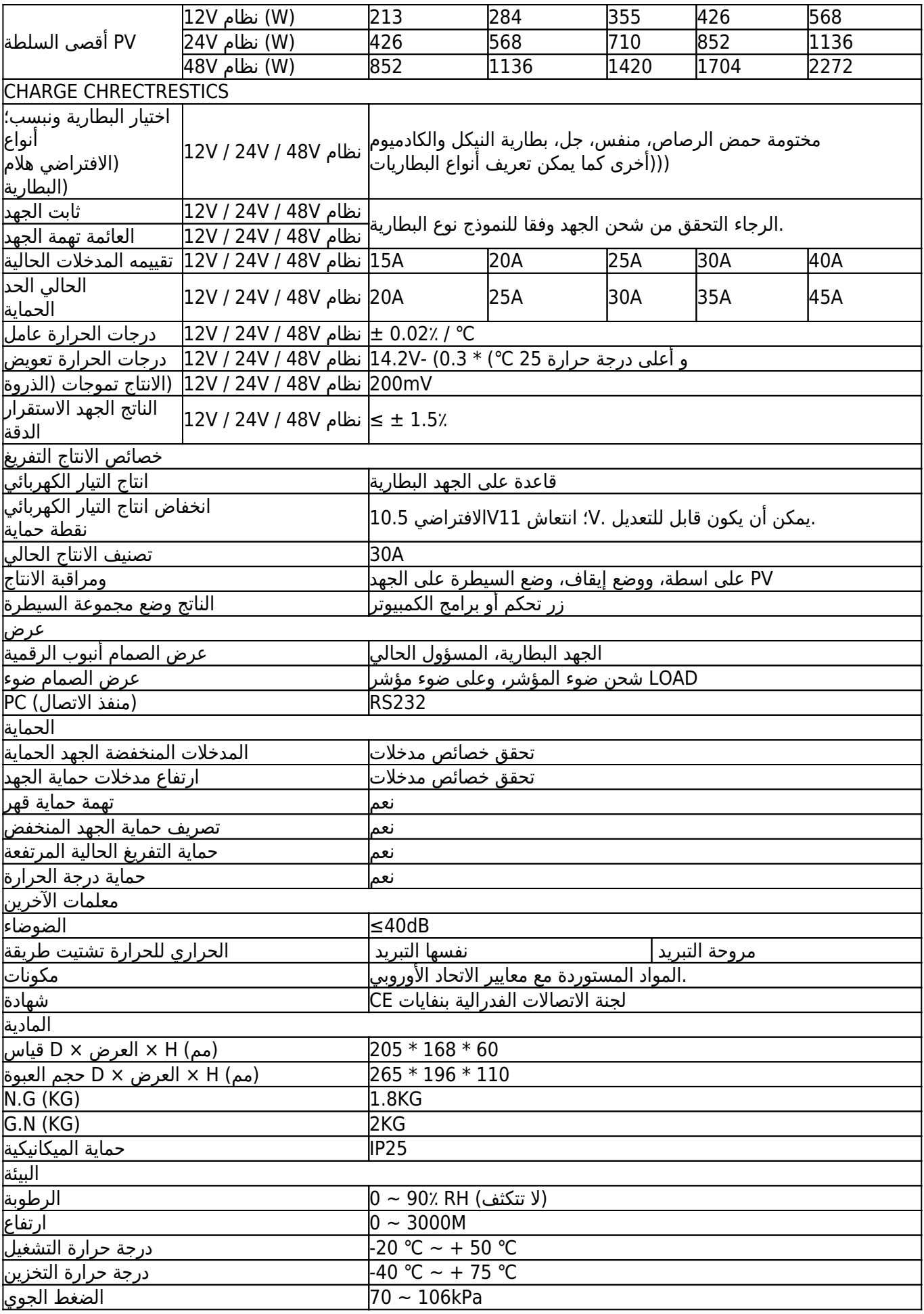

# **حزمة المنتجات**

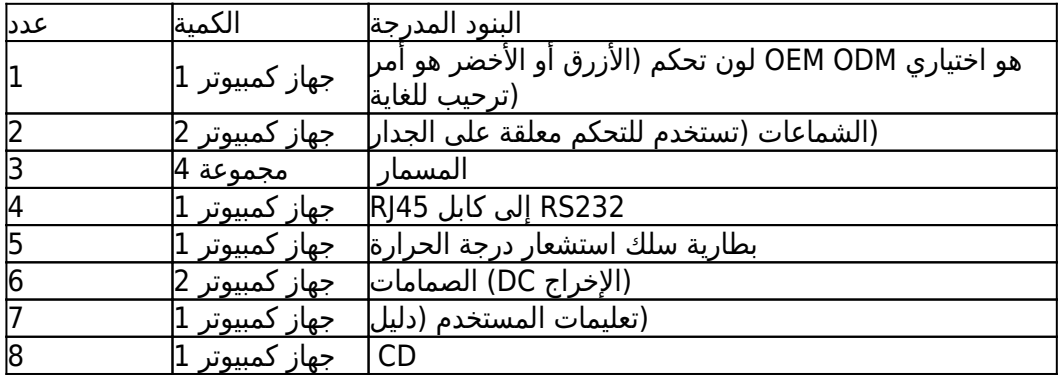

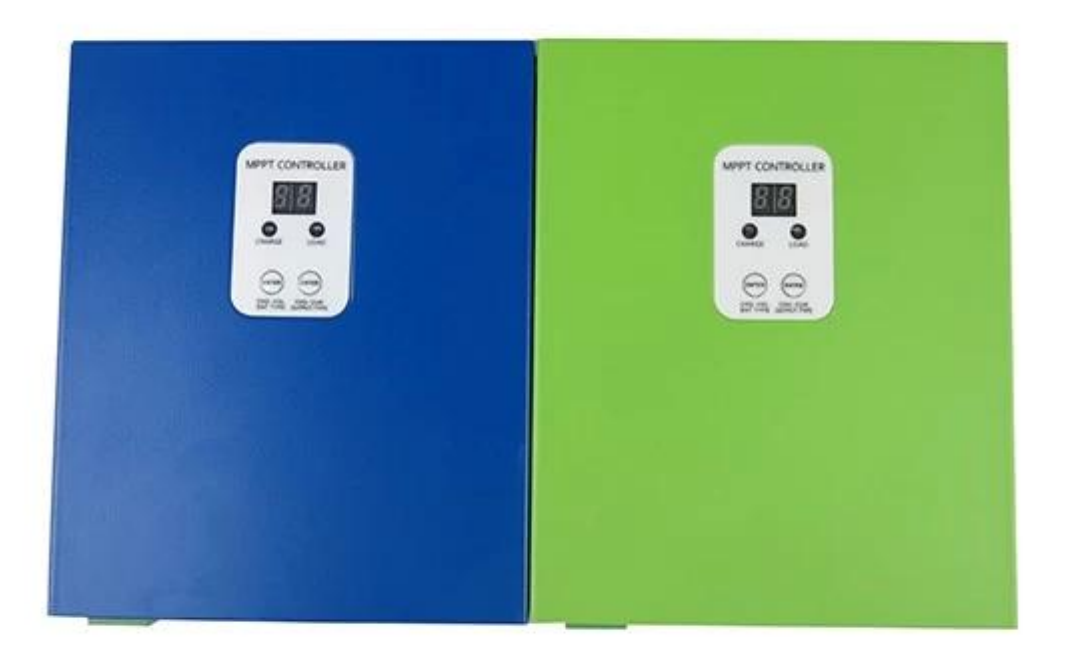

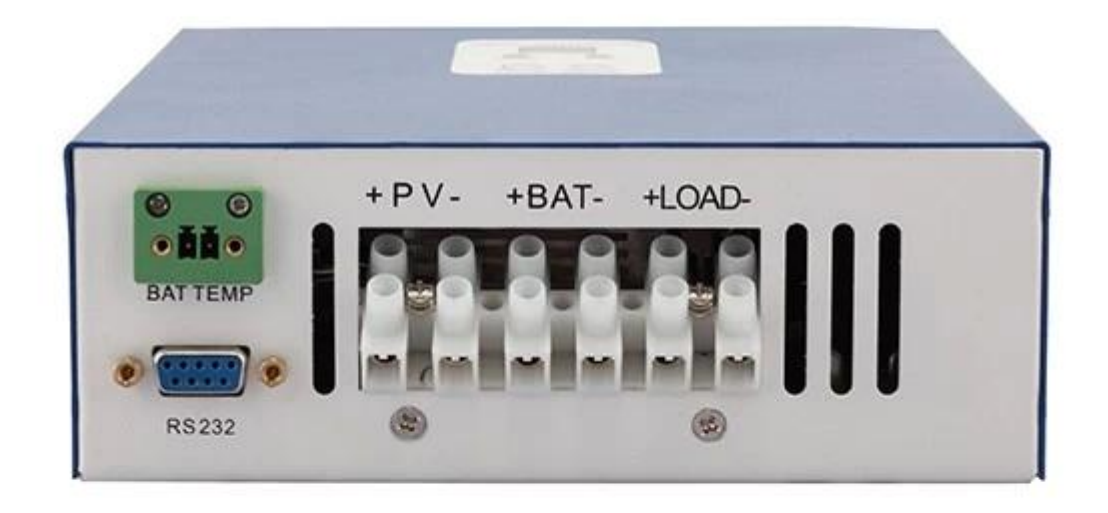

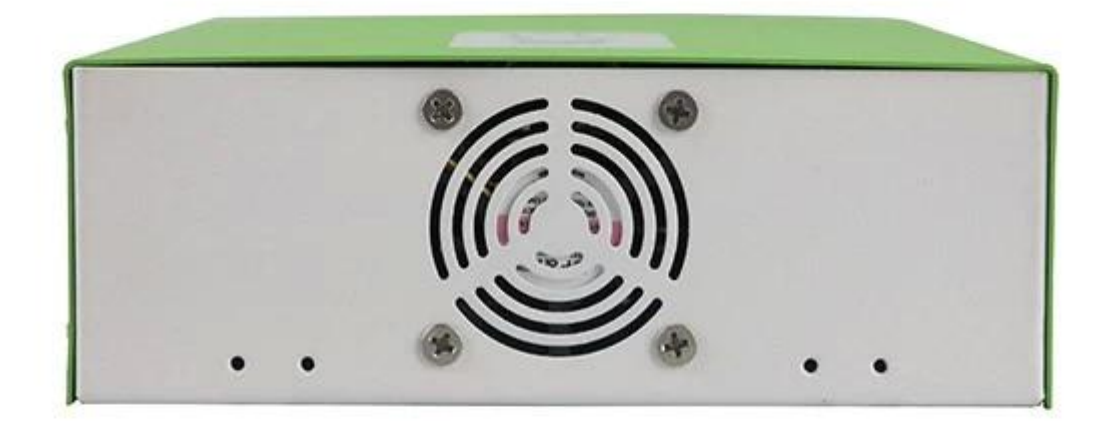

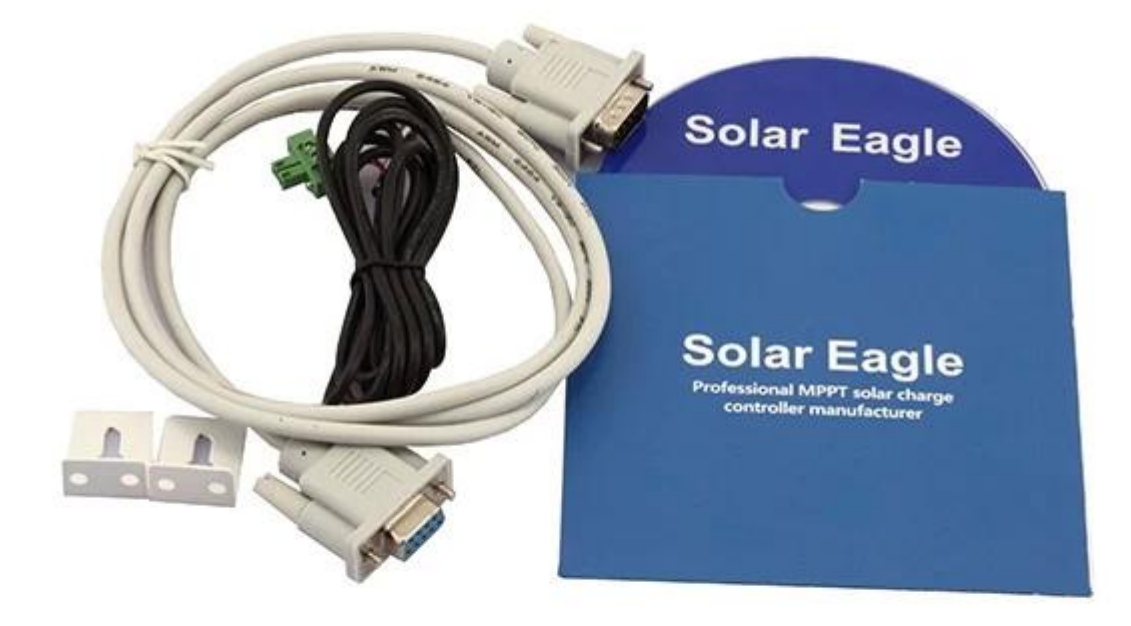

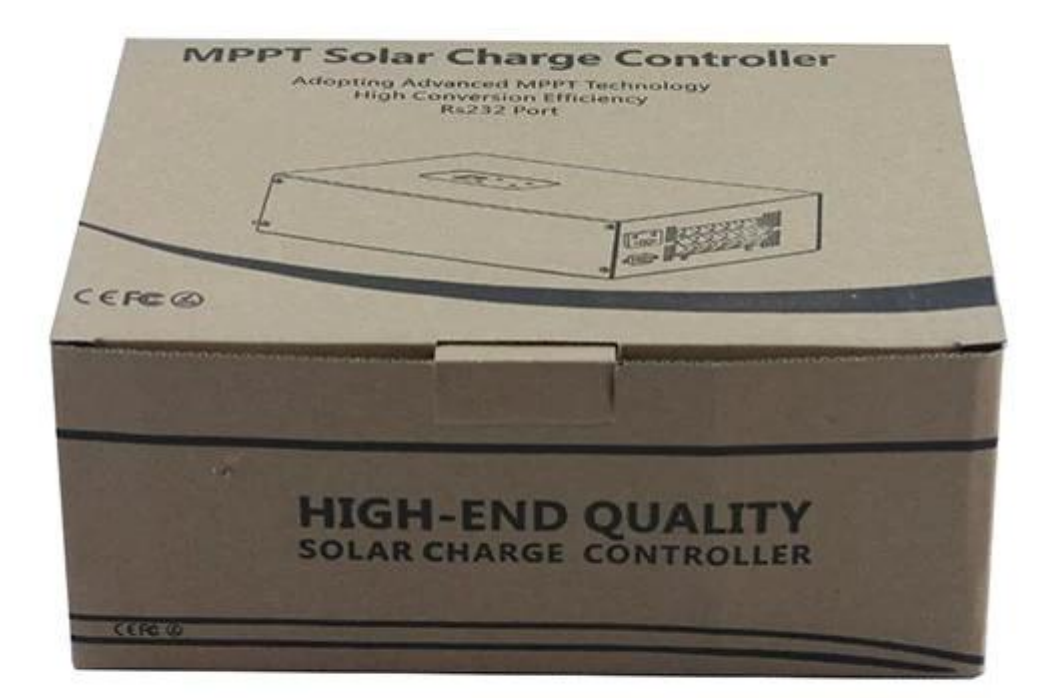

## **[العلوي تحكم واختبار البرمجيات PC برنامج](http://http://www.solarcontroller-inverter.com/products/I-P-eSMART-40-A-mppt-solar-power-controller-China-12-24-48v.html#.VBjosPTAdxM)**

الجهد تهمة، تهمة الخ يمكن ،PV .1 وحدة تحكم بالطاقة الشمسية أول عرض الصورة حالة العمل (الشحن والتفريغ)، والجهد تحميل طريقة مراقبة الانتاج-.DC ،للمستخدمين الحالي اختيار نوع من البطاريات المستخدم لديه منصة تطوير البرمجيات، وإذا لزم PC) .2. ونحن نقدم <u>[برامج الكمبيوتر العلوي](http://http://www.solarcontroller-inverter.com/products.html)</u>. اختبار البرمجيات ليس بما في ذلك (الأمر، يرجى التقدم بطلب للحصول عليه

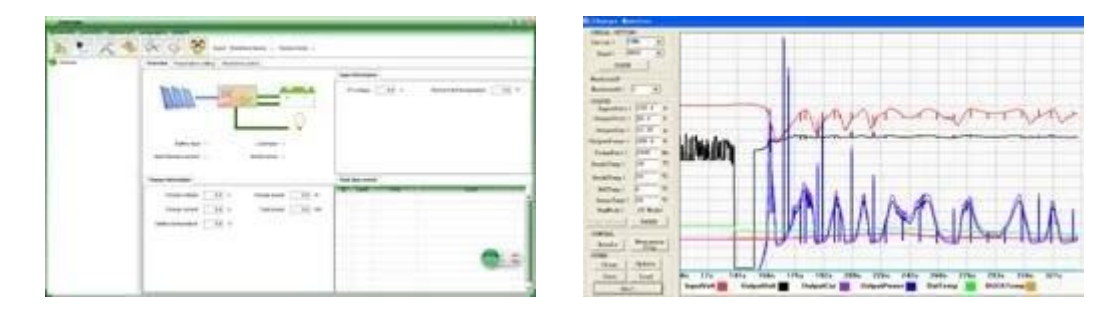

**عرض المعلومات وإعداد المعلمة**

تظهر 2 بطارية الجهد الرقمي (إذا كان يتم شحن، ثم يظهر رقمي 2 تهمة الجهد)، على سبيل المثال، والجهد 1ENTER غادر الصحافة زر ؛ أطول قليلا، 1ENTER .ونبسب: 1 1ENTER الرجاء انظر الشكل 2.1؛ اضغط 13،shows فإنه ،Vالبطارية أو تهمة الجهد 13.5 ويمكن للمستخدمين تعيين أنواع البطاريات.

تظهر 2 بطارية الرقمية الحالية (إذا لم يتم شحن، بعد ذلك عرض ،00 وإذا كانت تهمة 2ENTER زر: الصحافة الحق 2ENTER 2. DC زر فترة أطول قليلا، ونبسب؛ يمكن تعيين 2ENTER ثم أنه يظهر ،22 الرجاء انظر الشكل 2.2). الصحافة ،Aالحالي هو 22.5 وضع التحكم في الجهد) PV ،مراقبة حمولة (على اسطة، ووضع إيقاف .يرجى الاطلاع على مزيد من التفاصيل في دليل المستخدم

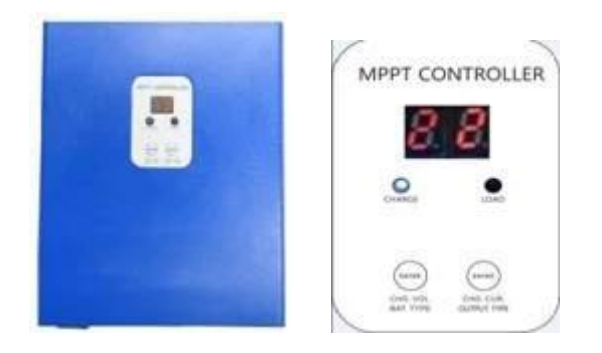

### **تطبيقات**

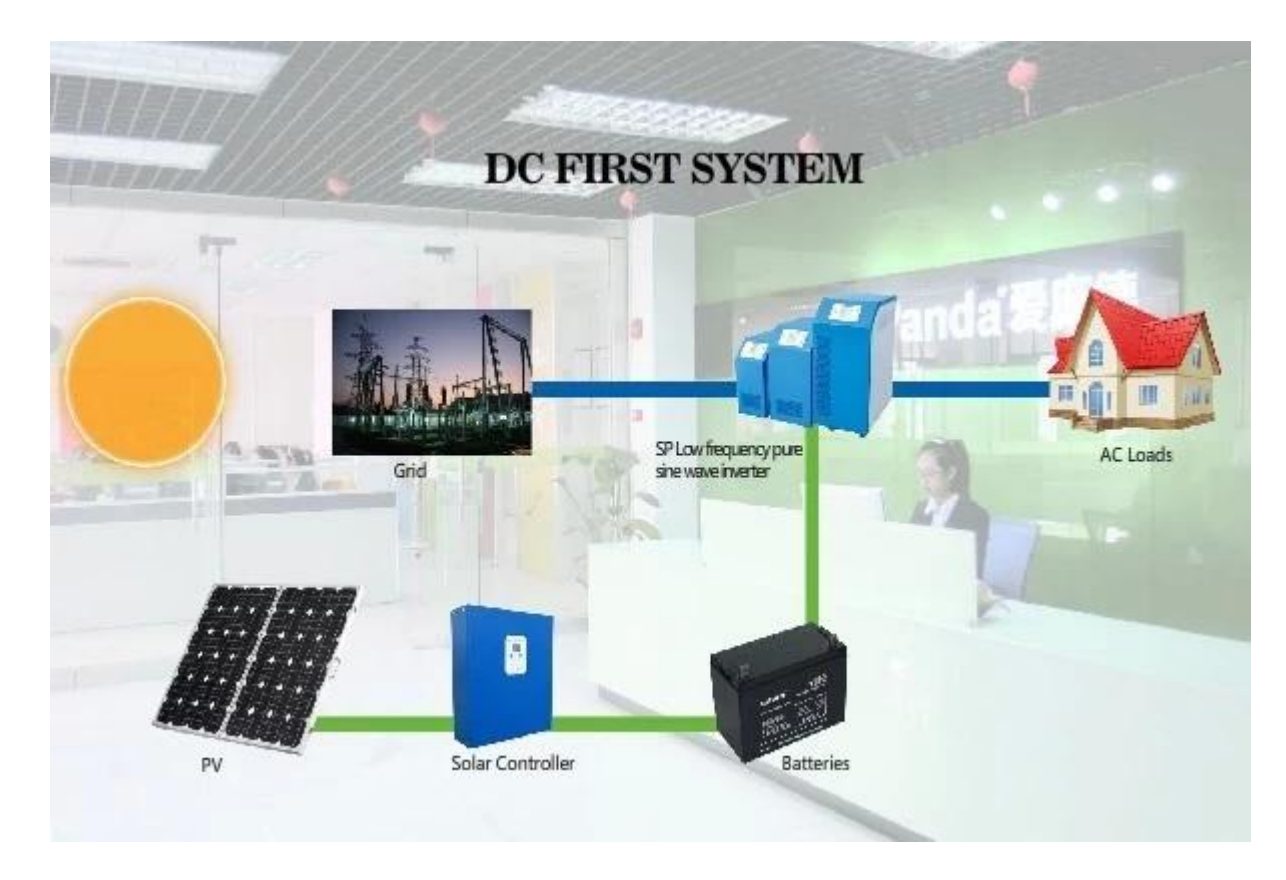

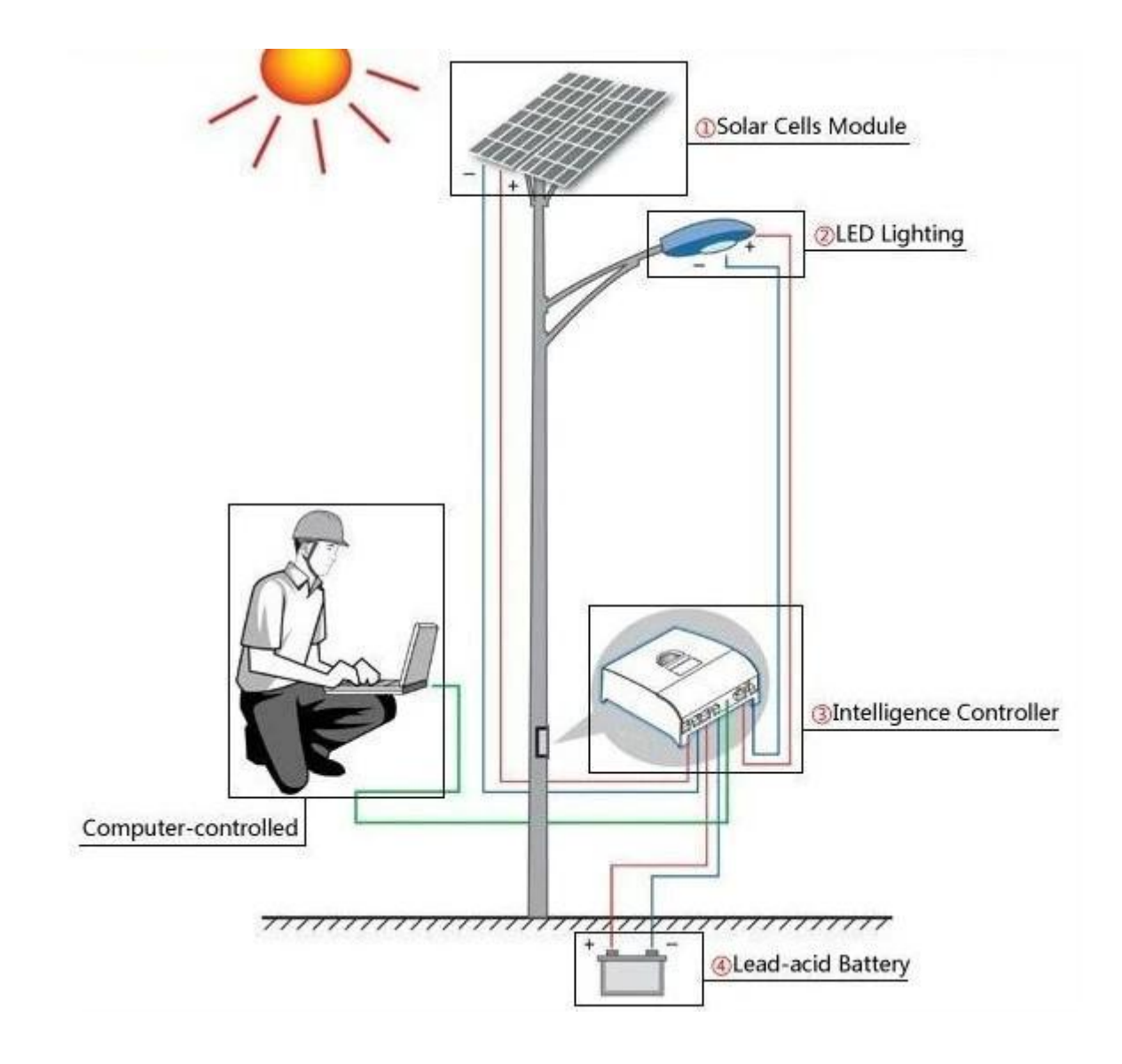